## **Foreman - Bug #2696**

# **Failed to create a compute vmware (VMWare) instance test12.local.domain: failed to create vm: undefined method `resourcePool' for nil:NilClass**

06/22/2013 11:24 AM - Ronny M

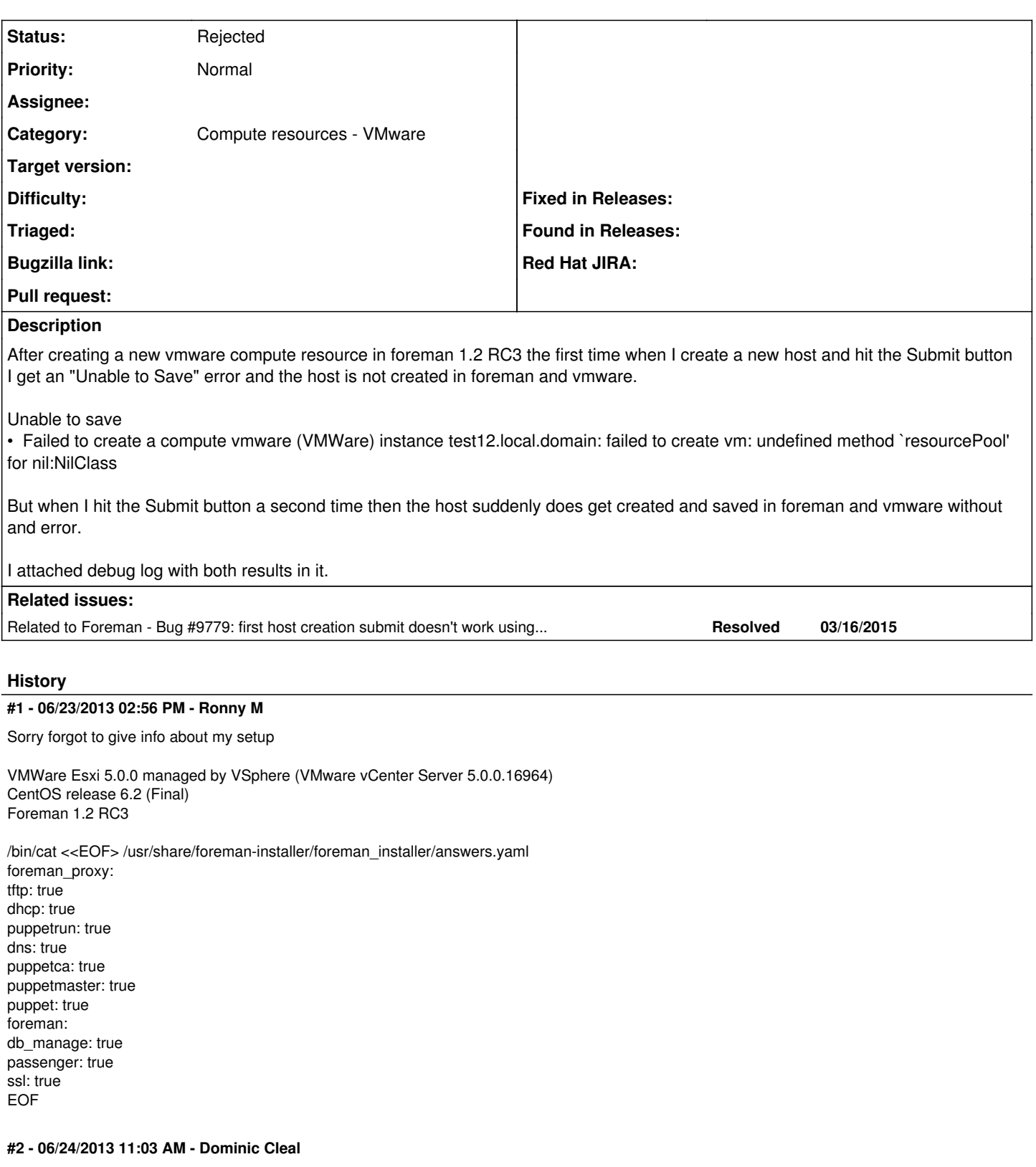

*- Category set to Compute resources*

Can you check a couple of things?

- the datacentre listed in the compute resource properties is correct and visible to your user

- the cluster ("thuis") is also when creating the VM

The error implies that Fog tried to search for this datacentre+cluster combination on vSphere and it didn't return a result.

### **#3 - 06/24/2013 01:17 PM - Ronny M**

Described below are the actions/steps that I perform when encountering the error.

- 1. Login as admin.
- 2. Create new compute resource
- 3. Load datacenter shows the datacenter that I need. (Test connection also succeeds)
- 4. View virtual machines tab in computer resource also shows virtual machines available in datacenter/cluster
- 5. I create a new host
- 6. Datacenter to deploy host on shows the the CJIB datacenter
- 7. In virtual machine tab cluster thuis is listed and already selected
- 8. I complete the vm's configuration OS, Network and vm details.
- 9. Press the submit button and get the save error.
- 10. Press submit a second time. No error and vm is created in foreman and vmware.

If I choose cancel at step 9. instead of submit and then create a new vm with steps 1 to 9, then also no error occurs and vm is created in foreman and vmware.

It only happens with the first vm that I try to create. It looks like it doesn't has datacenter/cluster info (although its showing it) needed for creating the vm until I hit Submit or cancel on first vm creation.

### **#4 - 06/24/2013 11:51 PM - Ronny M**

- *File production-working.log added*
- *File production-error500.log added*

Not sure if it is a bug anymore.

Additional testing appears to reveal that if I wait at least 5 minutes before I try to create the first VM, the vm does get created in foreman and vmware without an error.

Might be because my setup is running in vmware workstation and I switch between snapshots a lot for testing.

Have to note though that this also occurs after a clean install when I finished configuring foreman and immediately create a new vm.

I attached debug log (production-working.log) of scenario when waiting at least 5 minutes before I create vm after revering to a snapshot of a configured foreman and it works.

During testing I also did notice that for created vm's edit button of provision template shows template but the review button results in an error 500. Attached log (production-error500.log) for this error.

The review button of the PXELinux template does not have this problem.

#### **#5 - 06/25/2013 03:51 AM - Ronny M**

I think this one can be closed. Tried a fresh install + configuration. This time I waited 10 minutes before I created the first new host after I finished the configuration. No errors this time.

It's strange but it seems the problem was caused by doing installation, configuration and new host creation to fast in a row.

### **#6 - 06/26/2013 04:09 AM - Dominic Cleal**

*- Status changed from New to Closed*

*- Target version deleted (1.2.0)*

Very strange, I can't think of a reason why that would be the case.. I had also seen this once while doing [#2612](https://projects.theforeman.org/issues/2612), but haven't since and neither did Sam while trying to reproduce it. As you suggest, I'll close it for now. If it keeps coming up, we'll reopen and investigate further.

Thanks for your investigation!

#### **#7 - 10/07/2013 02:51 PM - Marc Grimme**

Hi Dominic,

I think this issue should be reopened cause it constantly happens with my foreman setup (v1.2).

It looks like it is somehow related to the process state of foreman and responsiveness of VMware (as stated before).

Observations:

1st: the exception is triggered by the method call get raw cluster(attributes[:cluster], attributes[:datacenter]).resourcePool in fog/vsphere/requests/compute/create\_vm.rb (line 20). It looks like the datacenter attribute is empty. This causes getCluster to return nil and there we are.

Whereas when I hit submit a second time on the submit button in foreman the creation of the host is successfully done.

2nd: It looks like this is related to foreman being run as services. When I start foreman from the shell with rails s .. no problems. As soon as I start it either as service or from mod\_passenger the problem shows itself.

I have a system where I can test and reproduce this issue. Any suggestions on how to proceed or which information would be of help for you?

Thanks Marc.

### **#8 - 10/08/2013 12:21 PM - Dominic Cleal**

*- Status changed from Closed to New*

### **#9 - 10/08/2013 01:01 PM - Dominic Cleal**

I've not really got any suggestions for how to debug this. I think it must be the cluster attribute not being found, as if the datacenter wasn't found then the get\_raw\_cluster method in lib/fog/vsphere/requests/compute/get\_cluster.rb would fail trying to call .find\_compute\_resource on nil.

The original production.log from Ronny shows that the cluster is correctly passed in via params, so I can only conclude the problem is somewhere on the Fog/rbvmomi or VMware side (e.g. an unreliable query to vSphere). I can't think how Passenger versus WEBrick would affect it either.

### **#10 - 09/26/2014 07:01 AM - Dominic Cleal**

*- Category changed from Compute resources to Compute resources - VMware*

### **#11 - 03/23/2015 11:39 AM - Dominic Cleal**

*- Related to Bug #9779: first host creation submit doesn't work using VMWare compute resource added*

### **#12 - 06/10/2016 03:28 PM - Anonymous**

what's the status here with newer foreman releases?

### **#13 - 12/30/2016 09:52 AM - Anonymous**

*- Status changed from New to Rejected*

no reaction, closing.

### **Files**

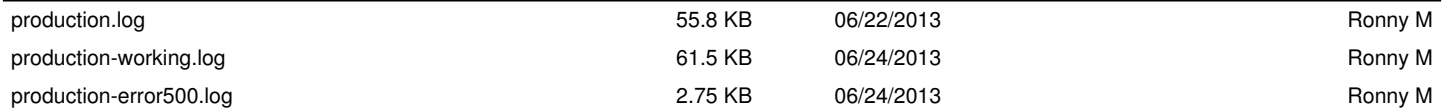